## esxupdate

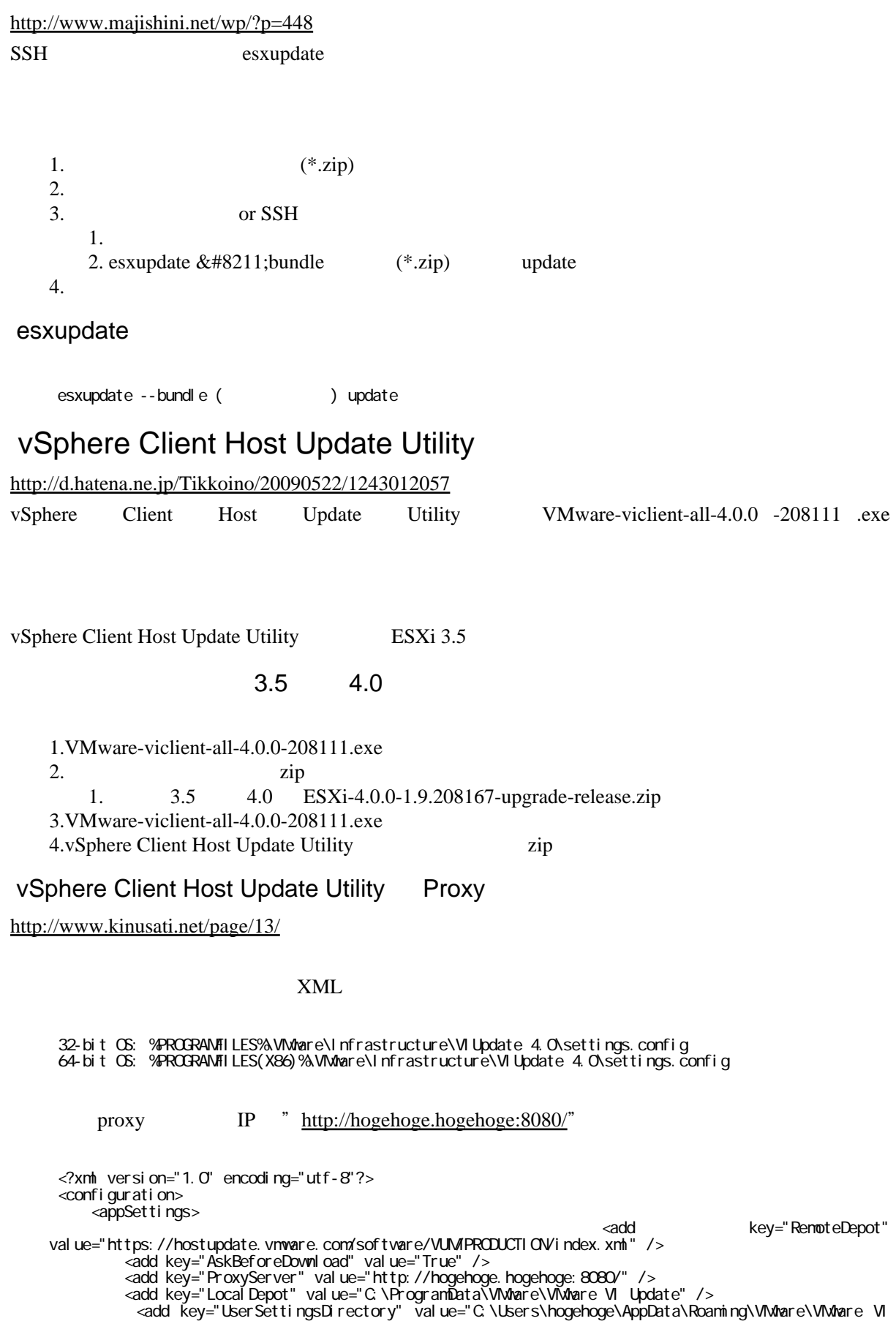

Update" /> </appSettings> </configuration>

## vihostupdate

4.0 4.1 vSphere Client Host Update Utility vihostupdate

## $(4.0 \t 4.1$

<http://virtual.cocolog-nifty.com/virtualmachine/2011/03/vihostupdate-es.html>

1.VMware vSphere CLI

 $2.$ 

1. upgrade-from-esxi4.0-to-4.1-update01-348481.zip

vihostupdate

1.  $\overline{a}$ 2.vSphere CLI  $3.$ 1.vihostupdate.pl ESX IP --query 4. Research Research Research Research Research Research Research Research Research Research Research Research 1.vihostupdate.pl --server ESX IP --scan --bundle upgrade-from-esxi4.0-to-4.1-update01-348481.zip  $5.ESX$ 1.vihostupdate.pl --server ESX IP --install --bundle upgrade-from-esxi4.0-to-4.1-update01-348481.zip  $6.$ 1.vihostupdate.pl ESX IP --query